## ESS Mobile 3.0: Installing ESS Mobile 3.0 on Android Phone Job Aid

ESS Mobile 3.0 is supported on Apple iOS devices and Android devices. The application can be downloaded from the App store or Google Play store. This job aid describes how to install ESS Mobile 3.0 on Android phone and enable the location service.

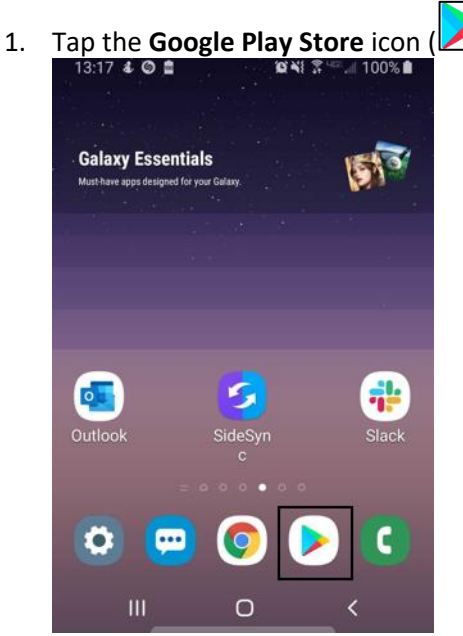

2. Type "ess mobile" in the search field.

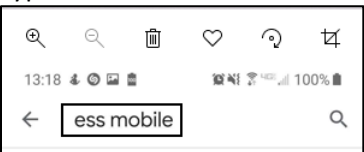

3. When the ESS Mobile app is located, tap the **Install** button. The Installing process begins.

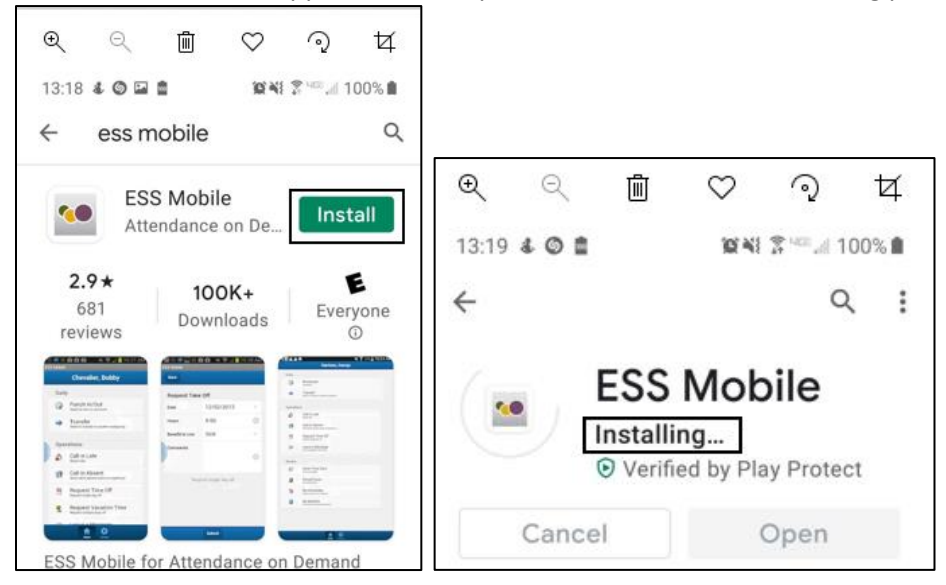

4. When the download is complete, tap **OPEN** to access ESS Mobile.

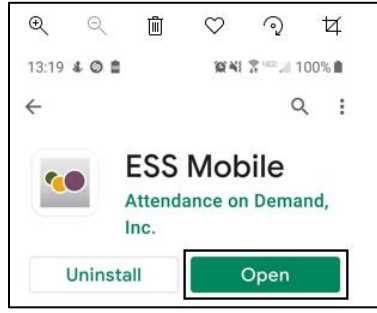

When ESS Mobile is installed, the ESS Mobile icon is displayed for ESS Mobile access.<br>  $13.23 \cdot 0 =$ 

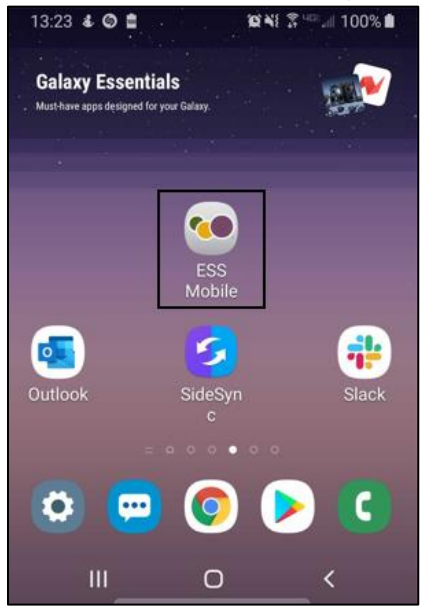

**5.** Tap **Allow** to allow ESS Mobile to access your device's location so that your location can be identified.<br> **EXECUTE:** INCRETE: INCRETE: INCRETE: INCRETE: INCRETE: INCRETE: INCRETE: INCRETE: INCRETE: INCRETE: INCRETE:

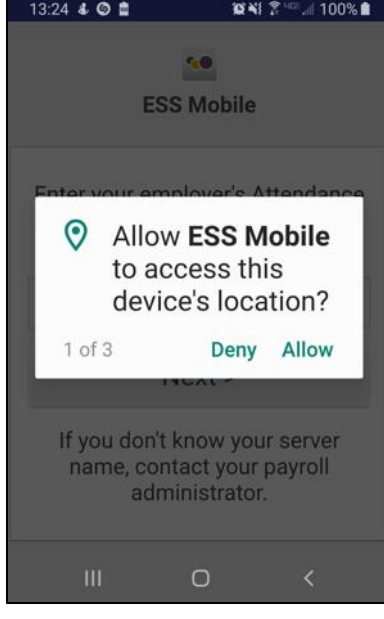

6. Tap **Allow** to allow ESS Mobile to access photos, media, and files on your device so that you can upload **your picture in ESS Mobile.**<br>13:25 4 0 m a

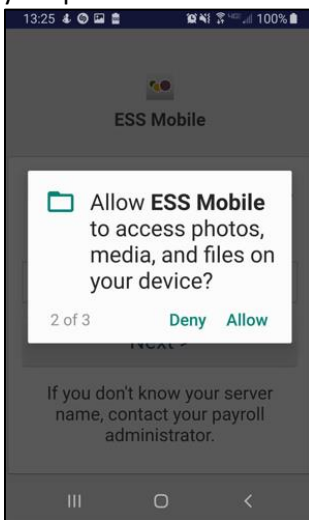

7. Tap **Allow** to allow ESS Mobile to take pictures and record video.

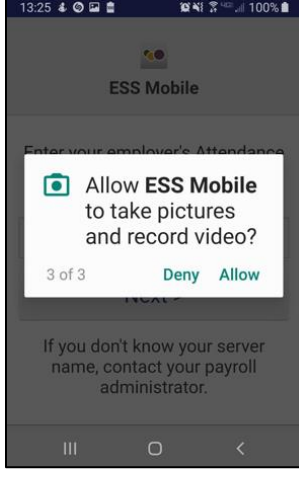

8. Enter your client database URI. Tap **Next**. If you don't know your Attendance on Demand server name, contact your administrator.

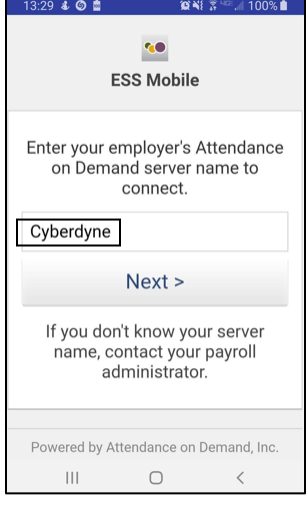

9. Enter your badge number and ESS PIN. Tap **Submit**.

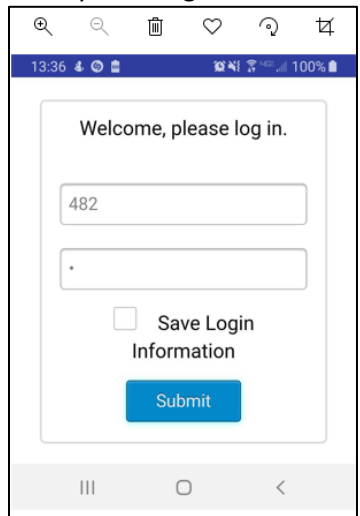

10. The Home screen is displayed.

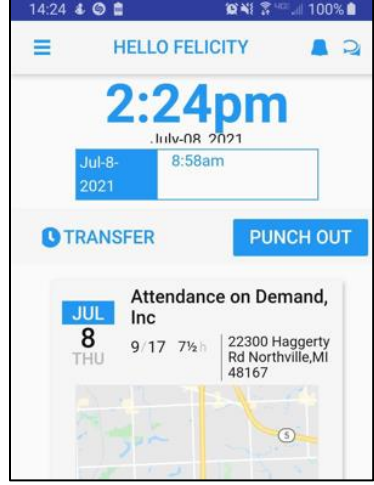

©2021 Attendance on Demand, Inc. All rights reserved. Attendance on Demand is a registered trademark of Attendance on Demand, Inc. (AOD). Nothing contained here supersedes your obligations under applicable contracts or federal, state and local laws in using AOD's services. All content is provided for illustration purposes only.